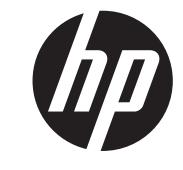

الماسحة الضوئية الخطية من إنتاج HP

الدليل المرجعي السريع

Hewlett-Packard Development 2011 © .Company, L.P

تعد Microsoft و Windows و Vista Windows إما علامات تجارية أو علامات تجارية مسجلة لشركة Corporation Microsoft في الواليات المتحدة و/أو بلدان أخرى.

إن الكفاالت الوحيدة الخاصة بمنتجات HP وخدماتھا محددة في النصوص الواضحة للكفالة المحدودة التي تصحب مثل ھذه المنتجات والخدمات. ويجب عدم اعتبار أي مما ورد بھذا المستند على أنه بمثابة كفالة إضافية. تخلي شركة HP مسؤوليتھا عن أية أخطاء فنية أو تحريرية أو أية أخطاء ناتجة عن الحذف وردت في ھذا المستند.

ويحتوي ھذا المستند على معلومات خاصة محمية بواسطة حقوق التأليف والنشر. وال يجوز استخراج أية نسخة فوتوغرافية أو غيرھا عن جزء من ھذا المستند، أو ترجمته إلى لغة أخرى دون الحصول على الموافقة الخطية المسبقة لـ .Hewlett-Packard Company

الإصدار الأول (أكتوبر ٢٠١١)

الرقم المرجعي للوثيقة: 171-678520

### **حول ھذا الدليل**

يقدم ھذا الدليل معلومات عن إعداد واستخدام الماسحة الضوئية الخطية من HP.

**تحذير!** يشير النص الوارد على ھذا النحو إلى أن عدم اتباع اإلرشادات قد يؤدي إلى إصابات جسدية أو مفارقة الحياة.

**تنبيه:** يشير النص الوارد على ھذا النحو إلى أن عدم اتباع اإلرشادات قد يؤدي إلى إلحاق الضرر باألجھزة أو فقدان المعلومات.

**مالحظة:** يوفر النص الوارد على ھذا النحو معلومات إضافية ھامة.

# جدول المحتويات

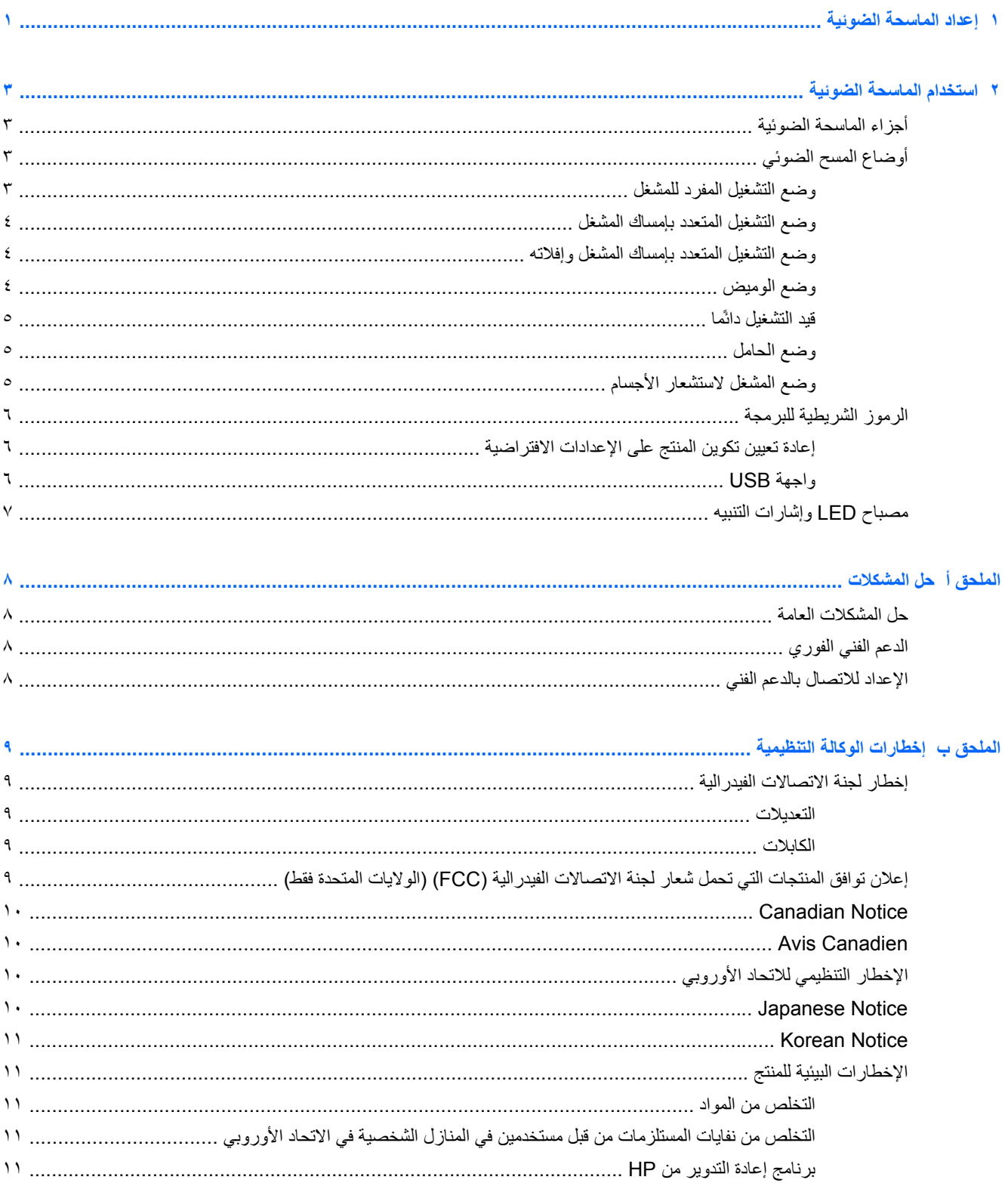

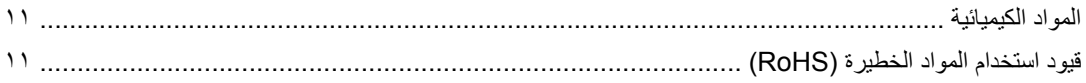

# <span id="page-6-0"></span>**١ إعداد الماسحة الضوئية**

اتبع الخطوات أدناه إلعداد الماسحة الضوئية.

**.١** ّوصل كابل الواجھة بالجزء السفلي من الماسحة الضوئية. **شكل ١-١** توصيل/فصل الكابل

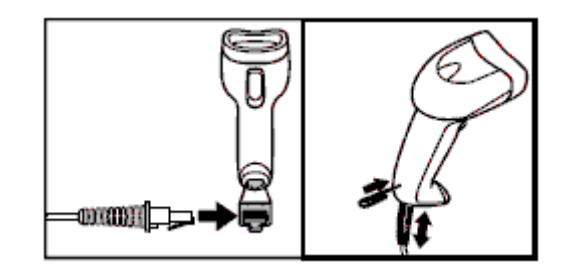

**.٢** ّوصل الطرف اآلخر لكابل الواجھة بموصل USB بالجھاز المضيف. **شكل ٢-١** توصيل واجھة USB

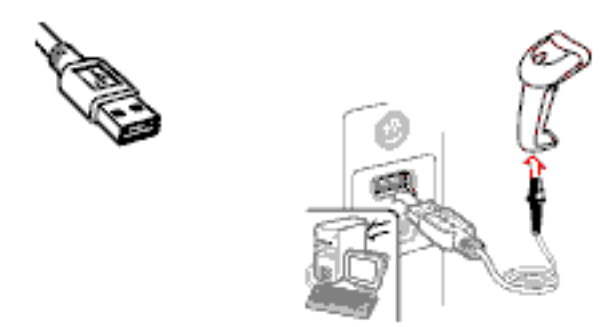

- **.٣** ّوجه الماسحة باتجاه الرمز الشريطي واضغط على المشغل.
	- **شكل ٣-١** التوجيه والمسح الضوئي

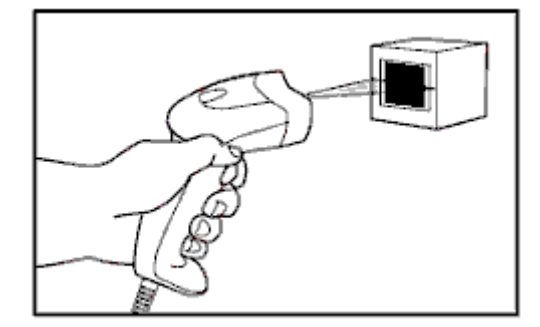

**.٤** تأكد من مرور خط المسح الضوئي فوق جميع األشرطة والمسافات في الرمز الشريطي.

**شكل ٤-١** عمليات المسح الضوئي الصحيحة وغير الصحيحة

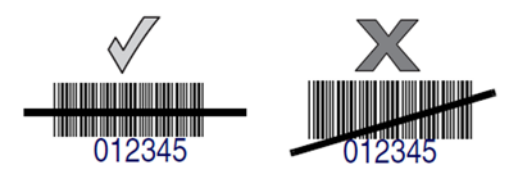

**.٥** تجنب اإلمساك بالماسحة ً مباشرة فوق الرمز الشريطي. ضوء الليزر المنعكس ً مباشرة إلى الماسحة من الرمز الشريطيُيعرف باسم االنعكاس المنتظم. وقدُي ِّصعب ھذا االنعكاس المنتظم من عملية فك التشفير. يمكنك إمالة الماسحة الضوئية حتى ٦٥ درجة إلى األمام أو الخلف إلتمام فك التشفير بنجاح.

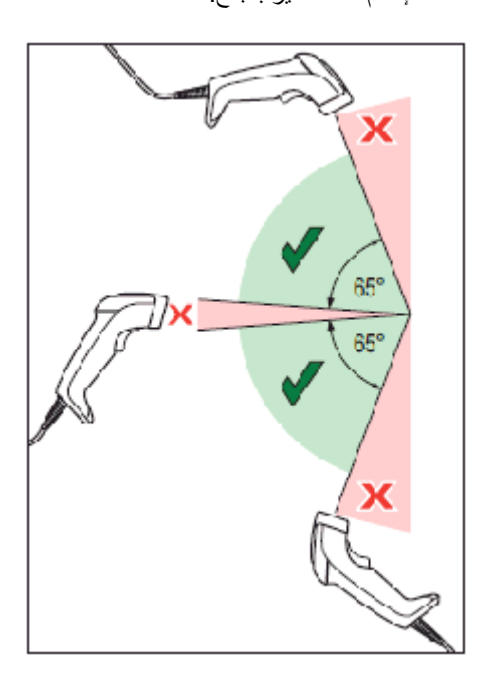

# <span id="page-8-0"></span>**٢ استخدام الماسحة الضوئية**

### **أجزاء الماسحة الضوئية**

**شكل ١-٢** أجزاء الماسحة الضوئية

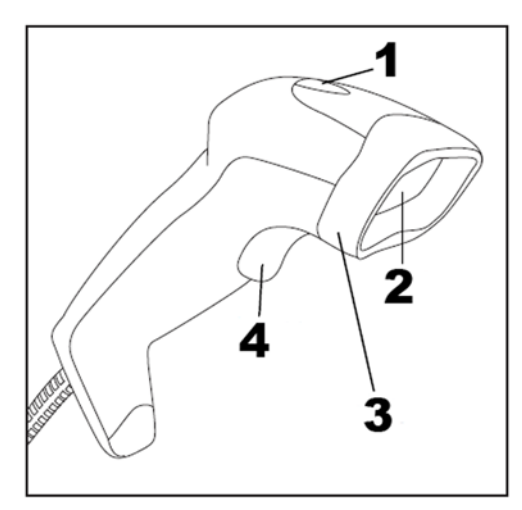

- (١) مصباح LED
- (٢) نافذة المسح
- (٣) غطاء المقدمة
	- (٤) المشغل

### **أوضاع المسح الضوئي**

يمكن أن تعمل الماسحة الضوئية في واحد من بين عدة أوضاع للمسح الضوئي كما ھو موضح أدناه.

#### **وضع التشغيل المفرد للمشغل**

عند سحب المشغل، يتم تشغيل المسح الضوئي حتى يحدث أحد الأمور التالية:

- انقضاء المدة القابلة للبرمجة
	- قراءة الملصق
	- تحرير المشغل

يرتبط ھذا الوضع بتشغيل القارئ المعتاد المحمول باليد: تبدأ عملية المسح الضوئي عندما يتم سحب المشغل ويقوم المنتج بالمسح الضوئي حتى يتم تحرير المشغل أو تتم قراءة الملصق أو تنقضي المدة القصوى القابلة للبرمجة.

**مالحظة:** راجع دليل البرمجة للتعرف على الميزات اإلضافية القابلة للبرمجة. في ھذه الحالة: وقت المسح الضوئي النشط.

**شكل ٢-٢** وضع التشغيل المفرد للمشغل

### **وضع التشغيل المتعدد بإمساك المشغل**

<span id="page-9-0"></span>تبدأ عملية المسح الضوئي عندما يتم سحب المشغل ويقوم المنتج بالمسح الضوئي حتى يتم تحرير المشغل أو تنقضي المدة القابلة للبرمجة. ال تعطل قراءة الملصق عملية المسح الضوئي. تمنع ميزة انتھاء المھلة المحددة عند القراءة المكررة تعدد القراءات غير المرغوب فيھا عندما تكون في ھذا الوضع.

**مالحظة:** راجع دليل البرمجة للتعرف على الميزات اإلضافية القابلة للبرمجة. في ھذه الحالة: وقت المسح الضوئي النشط.

كما يمكن برمجة ميزة انتھاء المھلة المحددة عند القراءة المكررة باستخدام دليل البرمجة.

**شكل ٣-٢** وضع التشغيل المتعدد بإمساك المشغل

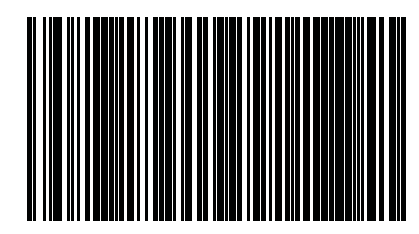

**وضع التشغيل المتعدد بإمساك المشغل وإفالته**

يتم تشغيل عملية المسح الضوئي عندما يتم سحب المشغل وتحريره حتى تنقضي المدة القابلة للبرمجة أو سحب المشغل مرة أخرى لالنتقال إلى حالة أخرى. تمنع ميزة انتھاء المھلة المحددة عند القراءة المكررة تعدد القراءات غير المرغوب فيھا عندما تكون في ھذا الوضع.

**مالحظة:** راجع دليل البرمجة للتعرف على الميزات اإلضافية القابلة للبرمجة. في ھذه الحالة: وقت المسح الضوئي النشط.

كما يمكن برمجة ميزة انتھاء المھلة المحددة عند القراءة المكررة باستخدام دليل البرمجة.

**شكل ٤-٢** وضع التشغيل المتعدد بإمساك المشغل وإفالته

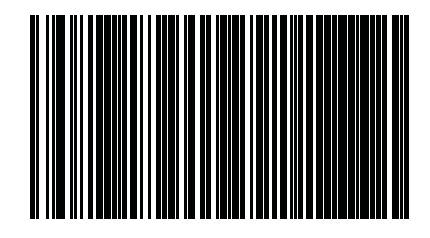

**وضع الوميض**

يومض القارئ بصرف النظر عن حالة المشغل.

**مالحظة:** يتم التحكم في ذلك من خالل وقت تشغيل وإيقاف الوميض. استخدم دليل البرمجة لبرمجة ھذه الخيارات.

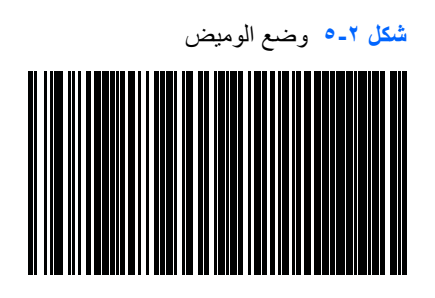

### **قيد التشغيل ً دائما**

<span id="page-10-0"></span>ال يلزم سحب المشغل لقراءة الرمز الشريطي. يكون المسح الضوئي في وضع التشغيل على نحو متواصل. إذا تم سحب المشغل، يعمل القارئ وكأنه تم ضبط وضع التشغيل المفرد للمشغل. تمنع ميزة انتھاء المھلة المحددة عند القراءة المكررة تعدد القراءات غير المرغوب فيھا عندما تكون في ھذا الوضع.

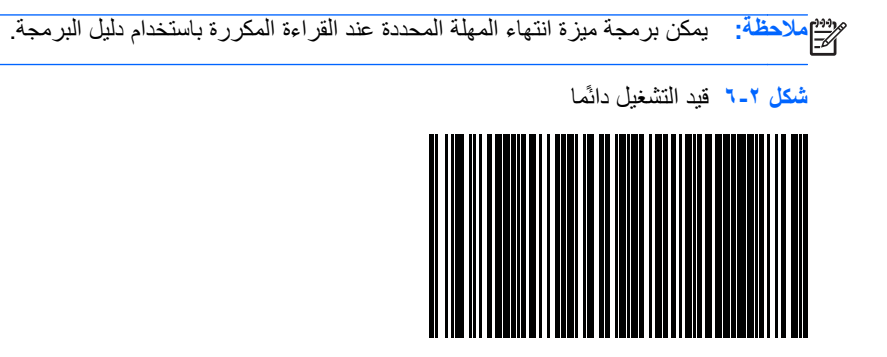

**وضع الحامل**

ال يلزم سحب المشغل لقراءة الرمز الشريطي. يتم تشغيل المسح الضوئي ً تلقائيا عند وضع عنصر في مجال رؤية القارئ. إذا تم سحب المشغل، يعمل القارئ وكأنه تم ضبط وضع التشغيل المفرد للمشغل. تمنع ميزة انتھاء المھلة المحددة عند القراءة المكررة تعدد القراءات غير المرغوب فيھا عندما تكون في ھذا الوضع.

**مالحظة:** يمكن برمجة ميزة انتھاء المھلة المحددة عند القراءة المكررة باستخدام دليل البرمجة.

**شكل ٧-٢** وضع الحامل

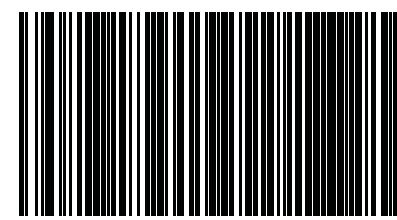

**وضع المشغل الستشعار األجسام**

ھذا الوضع يشبه وضع الحامل، باستثناء أنه يلزم سحب المشغل لتشغيل جھاز فك التشفير.

**شكل ٨-٢** وضع المشغل الستشعار األجسام

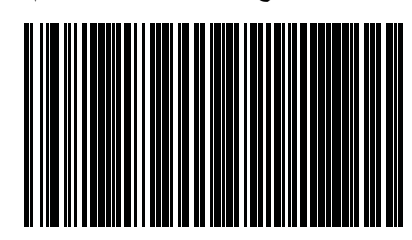

# **الرموز الشريطية للبرمجة**

<span id="page-11-0"></span>للتسھيل عليك، يضم ھذا الدليل الرموز الشريطية للبرمجة المطلوبة لتكوين الماسحة الضوئية لالستخدام مع أنواع واجھات (طرفية/مضيفة) مختلفة.

راجع دليل البرمجة على الموقع http://www.hp.com/support لمزيد من المعلومات الكاملة حول الميزات القابلة للبرمجة والتكوين.

#### **إعادة تعيين تكوين المنتج على اإلعدادات االفتراضية**

إذا لم تكن على معرفة جيدة بخيارات البرمجة التي تشتمل عليھا الماسحة الضوئية أو أنك قد غيرت بعض الخيارات وتريد استعادة التكوين الافتراضي المخصص الذي ربما تم حفظه في الماسحة الضوئية، فامسح الرمز الشريطي أدناه ضوئيا والخاص باستعادة التكوين الافتراضي المخصص. يؤدي ذلك إلى استعادة التكوين المخصص للواجھة النشطة ًحاليا.

**شكل ٩-٢** استعادة التكوين االفتراضي المخصص

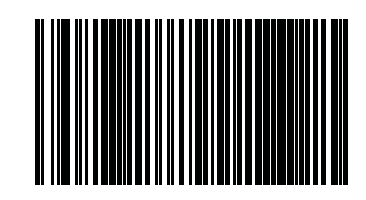

### **واجھة USB**

يتم توصيل الماسحة الضوئية ً مباشرة بمضيف USB أو محور USB َّموصل بمصدر طاقة، ويتم تشغيلھا من خالله. ال يلزم توفر مصدر إضافي لإلمداد بالطاقة. عند استخدام واجھة USB، تكشف المساحة الضوئية ً تلقائيا عن واجھة USB وتستخدم ً افتراضيا واجھة لوحة مفاتيح أجھزة الواجھات البشرية (HID(.

#### USB-COM-STD تحديد **١٠-٢ شكل**

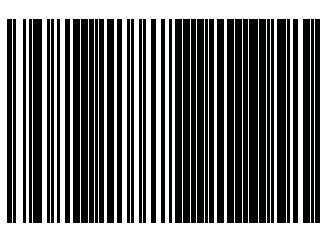

**شكل ١١-٢** تحديد لوحة مفاتيح USB) مزودة بتشفير قياسي)

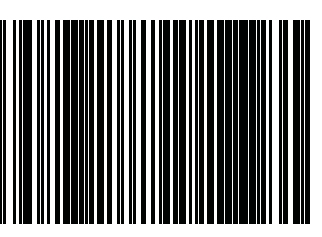

**شكل ١٢-٢** تحديد لوحة مفاتيح USB البديلة (مزودة بتشفير بديل)

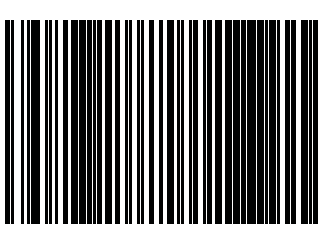

# **مصباح LED وإشارات التنبيه**

<span id="page-12-0"></span>تصدر إشارات التنبيه الموجودة بالماسحة الضوئية أصوأتا ويضيء مصباح LED للإشارة إلى الوظائف المختلفة أو حالات خطأ بالقارئ. كما يضيء "ضوء أخضر" لإلشارة إلى إتمام عملية قراءة سليمة. تسرد الجداول أدناه ھذه اإلشارات. ھناك استثناء واحد لعمل ھذه المؤشرات المدرجة بالجداول وھو أن وظائف القارئ قابلة للبرمجة ويمكنك تشغيل تلك المؤشرات أو تعطيلھا. على سبيل المثال، يمكنك تعطيل مؤشرات معينة مثل صوت التنبيه الصادر عند بدء تشغيل الماسحة الضوئية باستخدام ملصقات الرموز الشريطية للبرمجة. راجع دليل البرمجة للحصول .ً على قائمة أكثر تفصيال

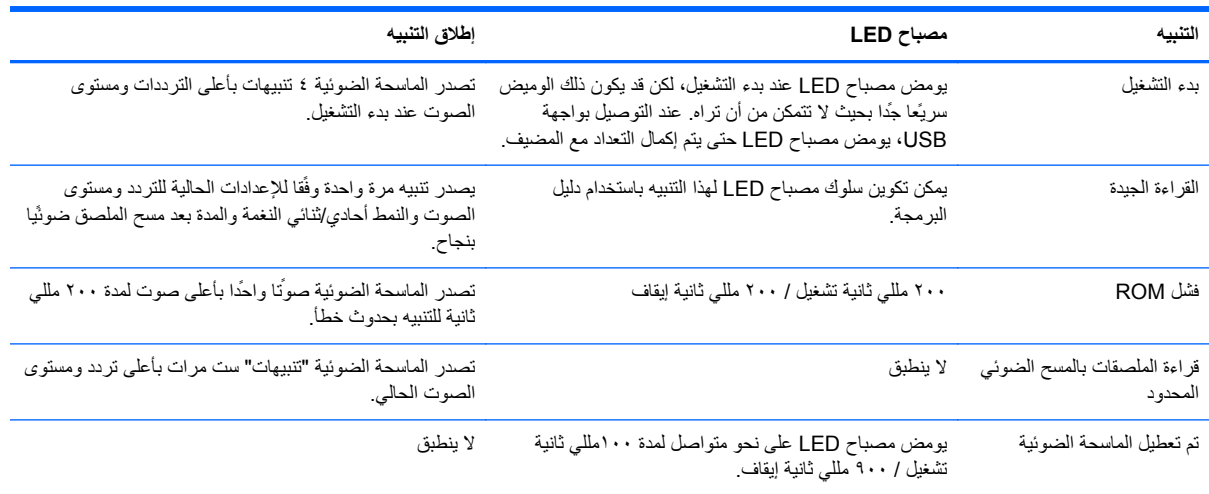

**أ حل المشكالت**

### **حل المشكالت العامة**

يسرد الجدول التالي المشكالت المحتملة وأسبابھا والحلول الموصى بھا.

<span id="page-13-0"></span>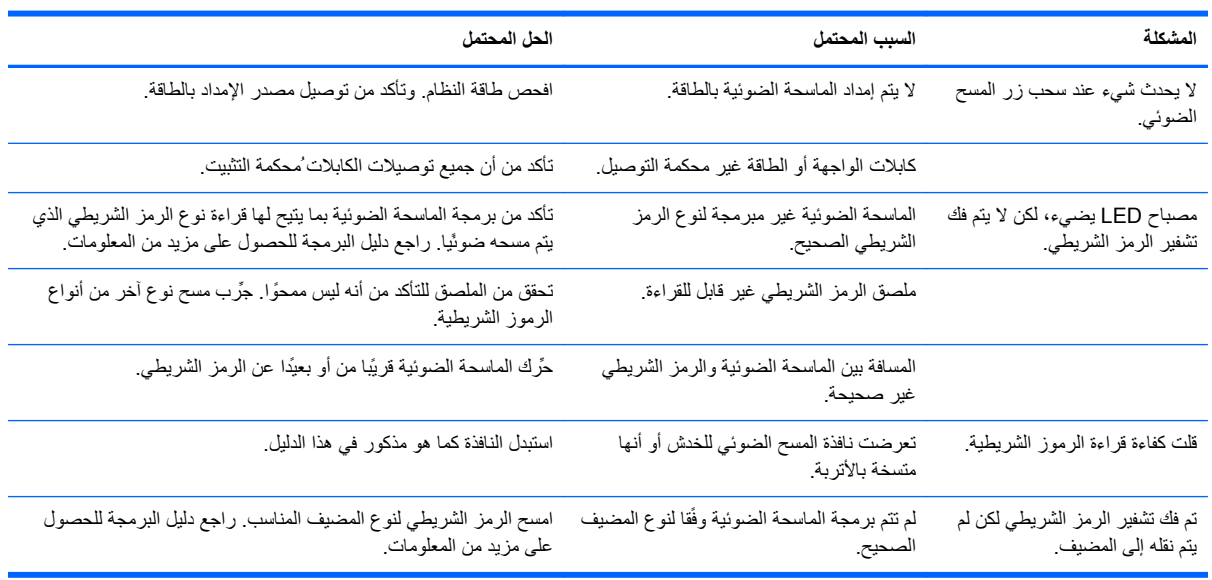

**مالحظة:** راجع دليل البرمجة للحصول على معلومات تفصيلية حول استكشاف المشكالت وحلھا.

# **الدعم الفني الفوري**

للوصول عبر اإلنترنت إلى معلومات المساعدة الفنية، أو أدوات الحلول الذاتية، أو المساعدة عبر اإلنترنت أو منتديات المجتمع أو خبراء تقنية المعلومات، أو قاعدة معارف الموردين المتعددين الشاملة، أو أدوات المراقبة والتشخيص، انتقل إلى http://www.hp.com/support.

### **اإلعداد لالتصال بالدعم الفني**

إذا كنت ال تستطيع حل إحدى المشكالت باستخدام تلميحات حل المشكالت الواردة في ھذا القسم، فربما تحتاج إلى االتصال بالدعم الفني. يجب أن تكون المعلومات التالية متوفرة عند اتصالك:

- إذا كان المنتج متصل بجھاز كمبيوتر نقطة البيع الخاص بـ HP أخبرنا بالرقم التسلسلي لجھاز كمبيوتر نقطة البيع
	- تاريخ الشراء الموجود على الفاتورة
	- رقم الجزء االحتياطي الموجود على المنتج
		- الظروف التي حدثت أثناءھا المشكلة
		- رسائل الخطأ التي ظھرت على الشاشة
			- تكوين الجھاز
			- البرامج واألجھزة المستخدمة

# **ب إخطارات الوكالة التنظيمية**

### **إخطار لجنة االتصاالت الفيدرالية**

<span id="page-14-0"></span>لقد تم اختبار هذا الجهاز وثبت أنه يتوافق مع حدود الأجهزة الرقمية من الفئة ب، بموجب الجزء ١٥ من قواعد لجنة الاتصالات الفيدرالية (FCC(. لقد تم إعداد ھذه الحدود لتوفير حماية معقولة من التداخل الضار في المناطق السكنية. يقوم ھذا الجھاز باستخدام وتوليد ويمكن أن يصدر عنه طاقة ترددات لاسلكية، وفي حالة عدم تركيبه واستخدامه وفّقا للإرشادات، فإن ذلك يمكن أن يؤدي إلى حدوث تداخل ضار لاتصالات الراديو. ومع ذلك فليس ھناك ضمان بأن التشويش لن يحدث في مكان معين. إذا لم يتسبب ھذا الجھاز في حدوث تشويش ضار على تشغيل الراديو أو التليفزيون، وھو ما يمكن تحديده بإطفاء وتشغيل الجھاز، فإننا نشجع المستخدم على محاولة إصالح التشويش باتخاذ واحد أو أكثر من تلك اإلجراءات:

- إعادة توجيه ھوائي الاستقبال.
- زيادة الفصل بين المستلزمات والمستقبل.
- توصيل المستلزمات بمأخذ التيار على دائرة تختلف عن تلك الدائرة المتصل بھا المستقبل.
	- استشارة الوكيل أو أي فني راديو أو تليفزيون ذي خبرة.

#### **التعديالت**

تريد لجنة الاتصالات الفيدرالية (FCC) إعلام المستخدم بأن أي تغييرات أو تعديلات يتم عملها على هذا الجهاز لا تعتمد بوضوح من قبل شركة Packard Hewlett قد تبطل ترخيص المستخدم لتشغيل التجھيزات.

#### **الكابالت**

يجب أن تكون التوصيالت بھذا الجھاز باستخدام كابالت معزولة باستخدام أغطية موصل EMI/RFI معدني للحفاظ على التوافق مع تنظيمات وقواعد لجنة االتصاالت الفيدرالية (FCC(.

### **إعالن توافق المنتجات التي تحمل شعار لجنة االتصاالت الفيدرالية (FCC) (الواليات المتحدة فقط)**

يتوافق ھذا الجھاز مع الجزء ١٥ من لجنة االتصاالت الفيدرالية (FCC(. التشغيل يخضع للشرطين التاليين:

- **.١** ال يتسبب الجھاز في أية تداخالت ضارة.
- ً غير مطلوب. **.٢** يجب أن يقبل الجھاز أي تداخالت يتم استقبالھا، بما في ذلك التداخالت التي يمكن أن تسبب تشغيال

لألسئلة الخاصة بالمنتج، اتصل بـ:

Hewlett Packard Company

P. O. Box 692000, Mail Stop 530113

Houston, Texas 77269-2000

أو اتصل بـ (٤٧٤-٦٨٣٦ ١-٨٠٠) INVENT-HP1-800-

للأسئلة الخاصة بإعلان لجنة الاتصالات الفيدرالية (FCC)، اتصل بـ:

Hewlett Packard Company

P. O. Box 692000, Mail Stop 510101

Houston, Texas 77269-2000

أو اتصل بالرقم ٣٣٣٣ - ٥١٤ (٢٨١) للتعرف على ھذا المنتج، راجع رقم الجزء أو السلسلة أو الطراز الذي تم العثور عليه في المنتج.

# **Canadian Notice**

<span id="page-15-0"></span>This Class B digital apparatus meets all requirements of the Canadian Interference-Causing .Equipment Regulations

# **Avis Canadien**

Cet appareil numérique de la classe B respecte toutes les exigences du Règlement sur le matériel .brouilleur du Canada

# **اإلخطار التنظيمي لالتحاد األوروبي**

تتوافق المنتجات الحاملة العالمة CE مع توجيھات االتحاد األوروبي التالية:

- توجيه الجهد الكهربي المنخفض 2006/95/EC
	- توجيه EMC رقم EC2004/108/
- EC2009/125/ Directive Ecodesign حيث يجب تطبيقه

توافق هذا المنتج مع CE يعتبر صالحا في حالة تزويده بمحول التيار المتناوب المناسب من HP الذي يحمل العلامة CE.

يشير التوافق مع هذه التوجيهات إلى التوافق مع مقاييس الاتحاد الأوربي (المعايير الأوربية) والتي تم سردها في إعلان التوافق الخاص بالاتحاد األوربي الصادر من قبل شركة HP لھذا المنتج أو لعائلة المنتجات ھذه والمتوفر (باإلنجليزية فقط) إما في وثائق المنتج أو على موقع الويب التالي:http://www.hp.eu/certificates (اكتب رقم المنتج في حقل البحث).

تتم اإلشارة إلى التوافق عن طريق إحدى عالمتي التوافق الموضوعتين على المنتج:

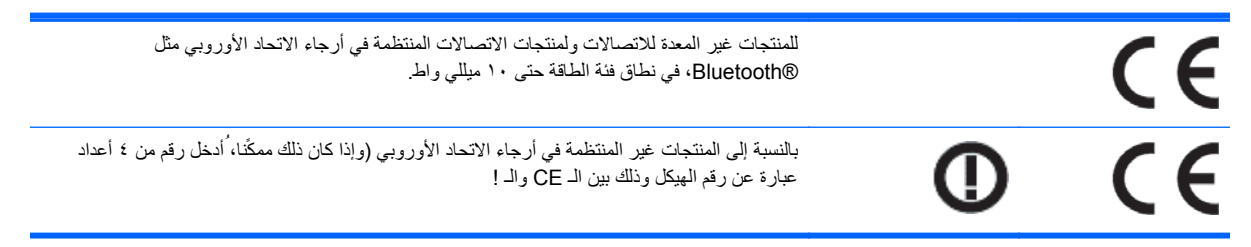

راجع ملصق البيانات التنظيمية الموجود على المنتج.

Hewlett-Packard GmbH, Dept./MS: HQ-TRE, Herrenberger Strasse :ھي التنظيمية الشؤون بخصوص االتصال جھة .140, 71034 Boeblingen, GERMANY

# **Japanese Notice**

この装置は、クラスB情報技術装置です。この装置は、家庭環 境で使用することを目的としていますが、この装置がラジオや テレビジョン受信機に近接して使用されると、受信障害を引き 起こすことがあります。取扱説明書に従って正しい取り扱いを して下さい。

**VCCI-B** 

### **Korean Notice**

이 기기는 가정용(B급)으로 전자파적합등록을 한 기기로서 주

로 가정에서 사용하는 것을 목적으로 하며, 모든 지역에서 사 용할 수 있습니다.

### <span id="page-16-0"></span>8급 기기 (가정용 방송통신기기)

# **اإلخطارات البيئية للمنتج**

**التخلص من المواد**

تحوي بعض شاشات HP الزئبق في مصباح الفلوريسنت الموجودة في شاشة LCD والذي قد يتطلب تعاملاً خأصا عند انتهاء عمره االفتراضي.

قد تخضع عملية التخلص من ھذه المادة للقوانين ً نظرا لالعتبارات البيئية. للتعرف على المعلومات الخاصة بطريقة التخلص من المواد أو إعادة تصنيعها، الرجاء الاتصال بالسلطات المحلية أو باتحاد الصناعات الإلكترونية (EIA) http://www.eiae.org.

**التخلص من نفايات المستلزمات من قبل مستخدمين في المنازل الشخصية في االتحاد األوروبي**

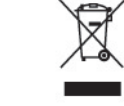

يشير هذا الرمز الموجود على المنتج أو على الغلاف الخاص به إلى أنه لا يجب التخلص من هذا المنتج مع مخلفات المنزل الأخرى. وبدلاً من ذلك، تقع على عاتقك مسئولية التخلص من نفايات الأجهزة التي تستهلكها بتسليمها لأحد مراكز جمع النفايات المخصصة لأغراض إعادة تصنيع نفايات الأجهزة الكهربائية والإلكترونية المستھلكة. حيث يساعد جمع نفايات الأجهزة المستهلكة وإعادة تصنيعها بشكل منفصل عند التخلص منها على توفير الموارد الطبيعية والتأكد من إعادة تصنيعھا على النحو الذي يضمن حماية صحة اإلنسان بصفة خاصة وحماية البيئة بصفة عامة. للمزيد من المعلومات حول مكان يمكن ترك نفايات المستلزمات فيه من أجل إعادة التدوير، يرجى مراجعة المكتب المحلي في بلدك، خدمة التخلص من النفايات المنزلية، أو المحل قمت بشراء المنتج فيه.

### **برنامج إعادة التدوير من HP**

تشجع HP العملاء على إعادة تدوير الأجهزة الإلكترونية وخرطوشات الطباعة الأصلية من HP والبطاريات القابلة لإعادة الشحن. للمزيد من المعلومات حول برامج إعادة التدوير، انتقل إلى http://www.hp.com/recycle.

#### **المواد الكيميائية**

تلتزم HP بتوفير المعلومات لعمالئنا عن المواد الكيميائية الموجودة في منتجاتنا بغرض التوافق مع المتطلبات القانونية كـ REACH تقرير على العثور يمكن .)Regulation EC No 1907/2006 of the European Parliament and the Council) بالمعلومات الكيميائية الخاصة بهذا المنتج على http://www.hp.com/go/reach.

### **قيود استخدام المواد الخطيرة (RoHS(**

يوجب أحد المتطلبات التنظمية اليابانية، المعروف باسم المواصفة ٢٠٠٥، 0950، C JIS أن توفر جھات التصنيع إعالنات محتوى المواد لفئات معينة من المنتجات اإللكترونية المعروضة للبيع بعد ١ يوليو .٢٠٠٦ لعرض إعالن مواد 0950 C JIS لھذا المنتج، يرجى زيارة الرابط [.http://www.hp.com/go/jisc0950](http://www.hp.com/go/jisc0950)

> 2008年、日本における製品含有表示方法、JISC0950が公示されました。製 造事業者は、2006年7月1日以降に販売される電気·電子機器の特定化学 物質の含有につきまして情報提供を義務付けられました。製品の部材表示 につきましては、www.hp.com/qo/jisc0950を参照してください。

### 有毒有害物质和元素及其含量表 根据中国的《电子信息产品污染控制管理办法》

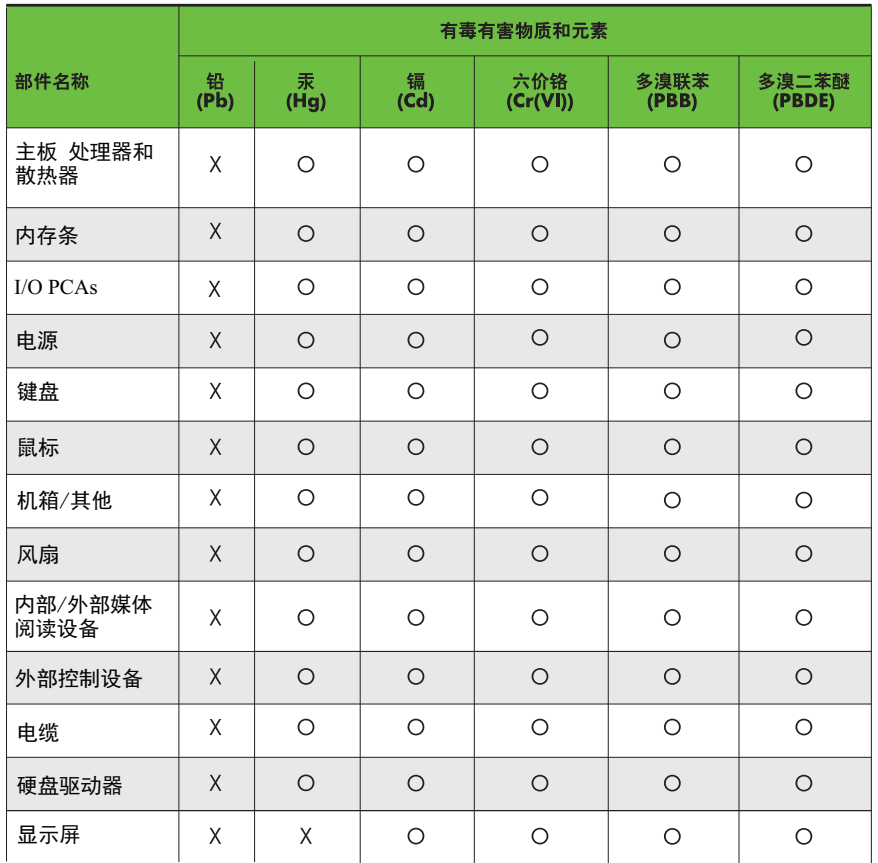

O: 表示该有毒有害物质在该部件所有均质材料中的含量均在SJ/T11363-2006 标准规定的限量要求以下。

X: 表示该有毒有害物质至少在该部件的某一均质材料中的含量超出 SJ/T11363-2006 标准规定的限量要求。

表中标有"X" 的所有部件都符合欧盟RoHS法规,"欧洲议会和欧盟理事会 2003年1月27日关于电子电器设备中限制使用某些有害物质的2002/95/EC 号指令"。

注: 环保使用期限的参考标识取决于产品正常工作的温度和湿度等条件。